## WAAS - Risoluzione dei problemi di EPM AO I

### Capitolo: Risoluzione dei problemi di EPM AO

In questo articolo viene descritto come risolvere i problemi relativi a EPM AO.

Art <u>Arc</u> <u>Ris</u> <u>Ott</u> <u>Ris</u> api <u>Ris</u> <u>Ris</u> Ris <u>Ris</u> <u>Ris</u> <u>Ris</u> <u>Ris</u> <u>Ris</u> gen <u>Ris</u> <u>Ris</u> <u>Ris</u> <u>Ris</u> <u>Ris</u> Inli <u>Ris</u> <u>Ris</u> <u>Ris</u>

Co

### Sommario

- <u>1 Risoluzione dei problemi di EPM Accelerator</u>
- 2 Registrazione di EPM AO

# Risoluzione dei problemi di EPM Accelerator

L'acceleratore EPM (End Point Mapper) ottimizza i protocolli MS-RPC che non utilizzano porte TCP predefinite. I client contattano il servizio EPM sul server (porta TCP 135) per negoziare una porta dinamica basata sull'UUID dell'applicazione. L'oggetto attivazione EPM resta in ascolto della comunicazione client e crea una voce di criterio dinamico corrispondente alla porta negoziata. EPM è necessario per applicare ottimizzazioni specifiche MAPI o per fornire l'accounting su qualsiasi protocollo MS-RPC.

Èpossibile verificare la configurazione e lo stato generali dell'oggetto attivazione con i comandi show accelerator e show license, come descritto nell'articolo [Risoluzione dei problemi di](troubleshooting_application_acceleration.html) [accelerazione delle applicazioni.](troubleshooting_application_acceleration.html) La licenza Enterprise è necessaria per il funzionamento di EPM Accelerator.

Verificare quindi lo stato specifico dell'oggetto attivazione EPM utilizzando il comando show accelerator epm, come mostrato nella Figura 1. Si desidera verificare che l'oggetto attivazione, esecuzione e registrazione di EPM AO e che il limite di connessione sia visualizzato. Se lo stato della configurazione è Abilitato ma lo stato operativo è Chiuso, è presente un problema di licenza.

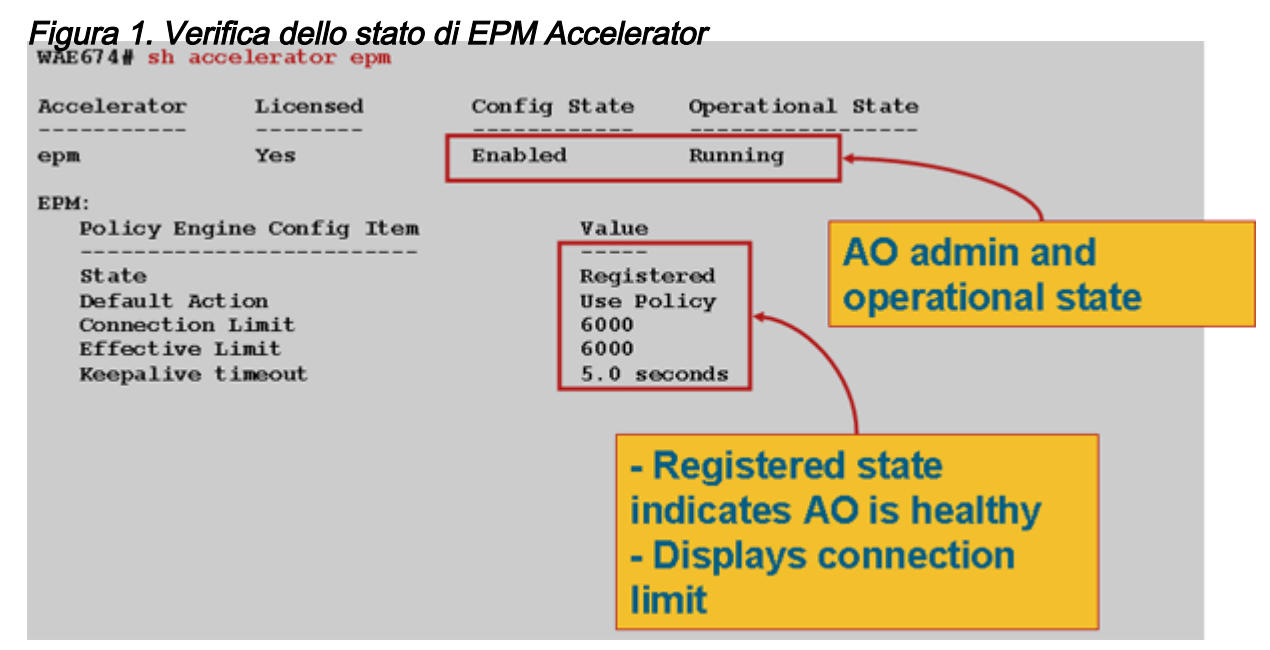

Utilizzare il comando show running-config per verificare che i criteri del traffico EPM siano configurati correttamente. Per visualizzare l'adattatore EPM per le applicazioni o gli UUID configurati per l'utilizzo di EPM AO, procedere come segue:

```
WAE674# sh run | begin EPM
...skipping
map adaptor EPM 1544f5e0-613c-11d1-93df-00c04fd7bd09
    name Email-and-Messaging All action pass-through
 exit
 map adaptor EPM ms-sql-rpc
    name SQL All action optimize full
 exit
 map adaptor EPM mapi
    name Email-and-Messaging All action optimize full accelerate mapi
 exit
 map adaptor EPM ms-ad-replication
    name Replication All action optimize full
  exit
 map adaptor EPM ms-frs
    name Replication All action optimize full
  exit
 map adaptor EPM f5cc5a18-4264-101a-8c59-08002b2f8426
     name Email-and-Messaging All action pass-through
```
Utilizzare il comando show policy-engine application dynamic per verificare che il modulo criteri dinamico soddisfi le condizioni seguenti:

```
WAE674# sh policy-engine application dynamic
Dynamic Match Freelist Information:
  Allocated: 32768 In Use: 3 Max In Use: 4 Allocations: 380
Dynamic Match Type/Count Information:
 None 0
 Clean-Up 0
```
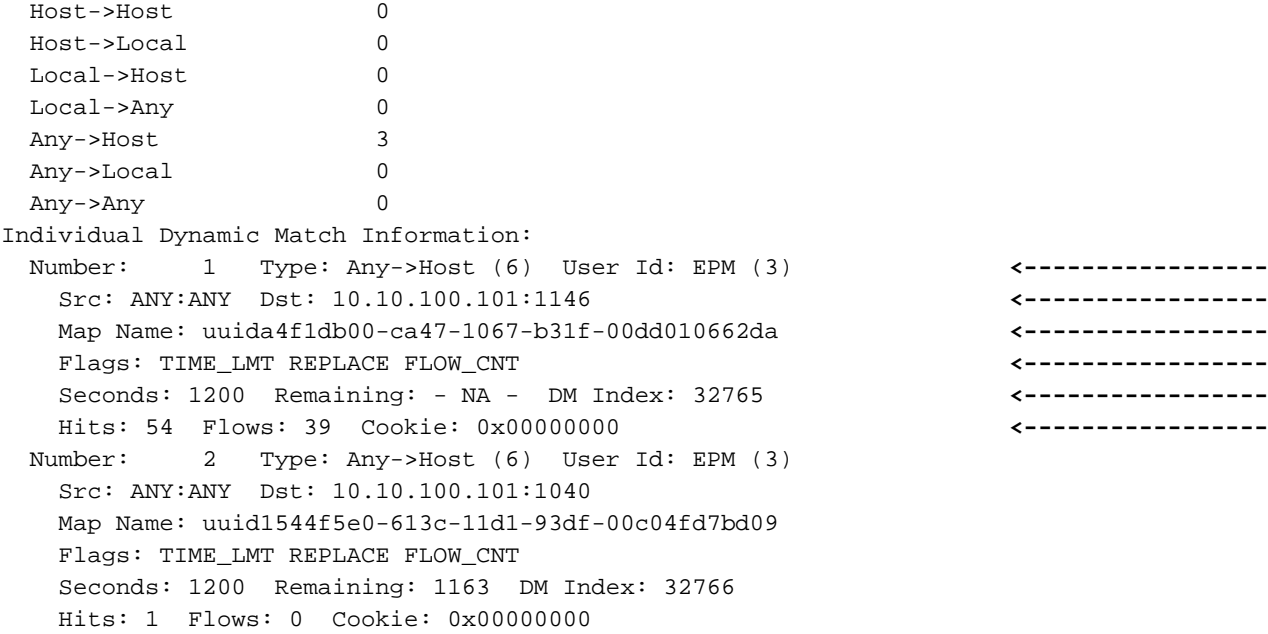

Utilizzare il comando show statistics connection optimized epm per verificare che il dispositivo WAAS stabilisca connessioni EPM ottimizzate. Verificare che nella colonna Accel per le connessioni EPM sia visualizzato "TE" o "TDLE", a indicare che è stato utilizzato EPM AO, come indicato di seguito:

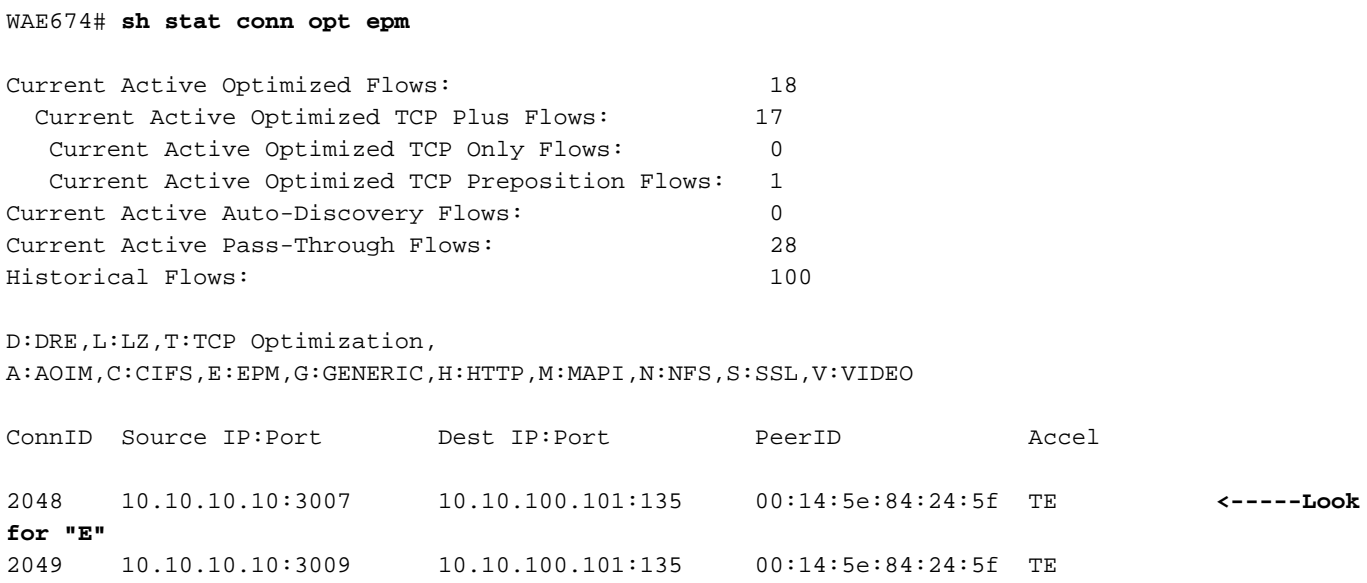

Èpossibile controllare le statistiche di connessione per le connessioni chiuse utilizzando il comando show statistics connection closed epm.

Per visualizzare informazioni simili da Gestione centrale, scegliete il dispositivo WAE, quindi Monitor > Ottimizzazione > Statistiche connessioni.

Èpossibile visualizzare le statistiche specifiche della connessione EPM utilizzando il comando show statistics connection optimized epm detail come indicato di seguito:

WAE674# **sh stat connection optimized epm detail** Connection Id: 1885 Peer Id: 00:14:5e:84:24:5f

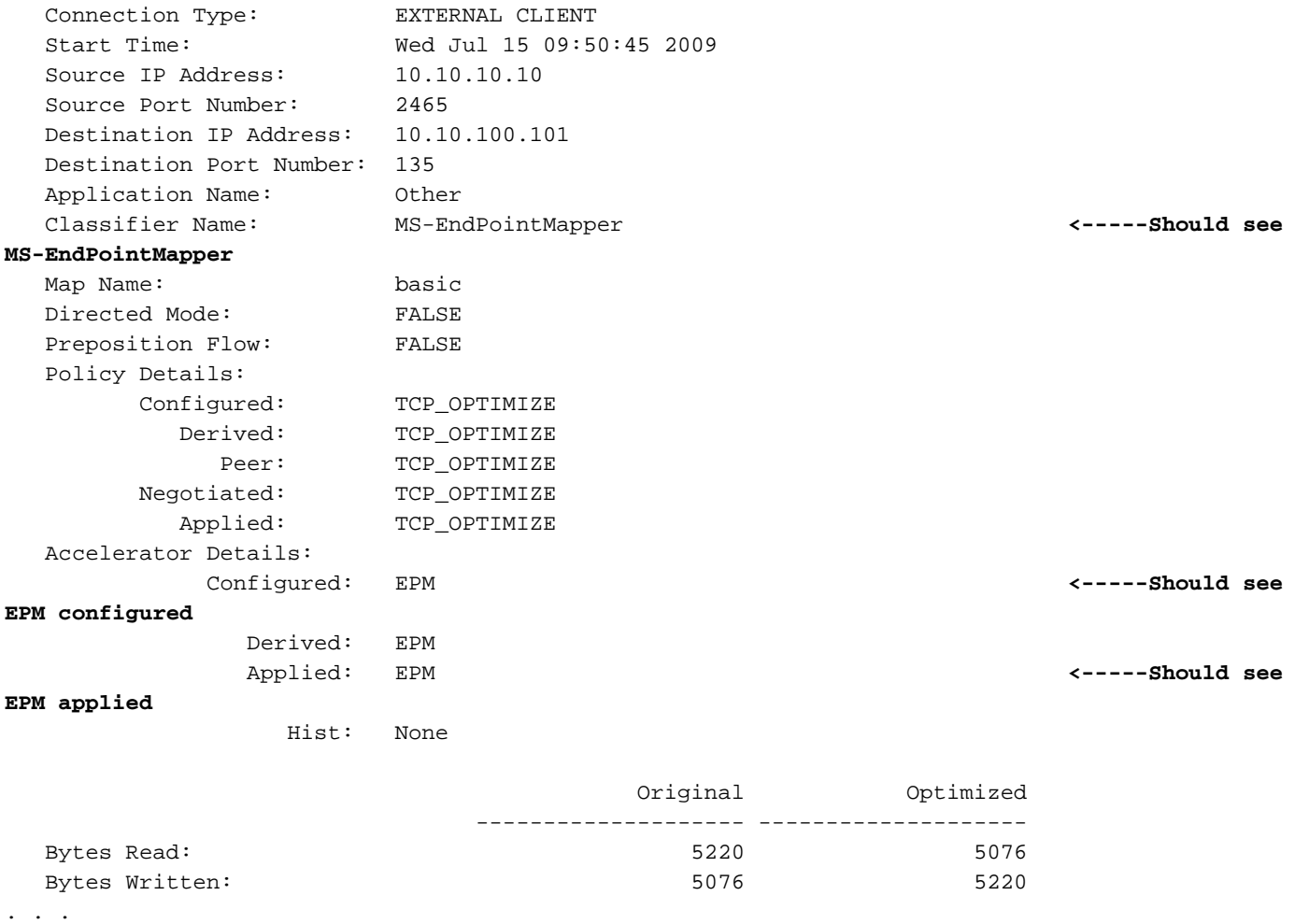

#### Registrazione di EPM AO

Per la risoluzione dei problemi relativi a EPM AO sono disponibili i seguenti file di log:

- File di log delle transazioni: /local1/logs/tfo/working.log (e /local1/logs/tfo/tfo\_log\_\*.txt)
- File registro di debug: /local1/errorlog/epmao-errorlog.current (e epmao-errorlog.\*)

Per semplificare il debug, configurare prima un ACL per limitare i pacchetti a un host.

```
WAE674(config)# ip access-list extended 150 permit tcp host 10.10.10.10 any
WAE674(config)# ip access-list extended 150 permit tcp any host 10.10.10.10
```
Per abilitare la registrazione delle transazioni, utilizzare il comando di configurazione transactionlogs come segue:

```
wae(config)# transaction logs flow enable
wae(config)# transaction-logs flow access-list 150
```
Per visualizzare la fine di un file di log delle transazioni, utilizzare il comando type-tail nel modo seguente:

 :uuide3514235-4b06-11d1-ab04-00c04fc2dcd2 :Replication :\*\*Map Default\*\* :F :(DRE,LZ,TFO) (DRE,LZ,TFO) (DRE,LZ,TFO) (DRE,LZ,TFO) (DRE,LZ,TFO) :<None> :(None) (None) (None) :<None> :<None> :0 :169 Wed Jul 15 16:53:51 2009 :1798 :10.10.10.10 :2368 :10.10.100.101 :135 :OT :END :EXTERNAL CLIENT :(EPM) :228 :212 :212 :228 Wed Jul 15 16:53:51 2009 :1799 :10.10.10.10 :2369 :10.10.100.101 :1025 :OT :END:EXTERNAL CLIENT :(None) :596 :220 :347 :429 Wed Jul 15 16:53:51 2009 :1799 :10.10.10.10 :2369 :10.10.100.101 :1025 :SODRE :END :596 :220 :347 :429 :0

Per impostare e abilitare il log di debug di EPM AO, utilizzare i comandi seguenti.

NOTA: La registrazione del debug richiede un utilizzo intensivo della CPU e può generare un'elevata quantità di output. Utilizzarlo con cautela e moderazione in un ambiente di produzione.

Èpossibile abilitare la registrazione dettagliata sul disco come indicato di seguito:

WAE674(config)# **logging disk enable** WAE674(config)# **logging disk priority detail**

Èpossibile abilitare la registrazione del debug per le connessioni nell'ACL nel modo seguente:

WAE674# **debug connection access-list 150**

Le opzioni per il debug di EPM AO sono le seguenti:

WAE674# **debug accelerator epm ?** all enable all EPM accelerator debugs shell enable EPM shell debugs

Èpossibile abilitare il log degli errori di debug per le connessioni EPM e visualizzare la fine del log degli errori di debug come indicato di seguito:

WAE674# **debug accelerator epm connection** WAE674# **type-tail errorlog/epmao-errorlog.current follow**